### 知 H3C服务器VMware系统定制镜像获取方法

[VMware](https://zhiliao.h3c.com/questions/catesDis/850) **[夏茜](https://zhiliao.h3c.com/User/other/300)** 2024-05-10 发表

# 组网及说明

安装VMware系统,如果使用公版镜像安装,可能会出现阵列卡、网卡识别异常无法安装的情况,需要 使用服务器厂商提供的定制镜像安装,定制镜像里面已集成了部分驱动,方便安装过程中的硬件识别

### 配置步骤

 $\ddot{\phantom{a}}$ 

在下载VMware镜像之前,先确认一下系统兼容性,请参考H3C [服务器系统兼容性查询方法](https://zhiliao.h3c.com/Theme/details/207728) -知了社区 进行确认。

下载

### 镜像下载链接:

VMware-[新华三集团](https://www.h3c.com/cn/Service/Document_Software/Software_Download/Server/Catalog/system/system/VMware/)-H3C 找到需要的版本下载即可

### **VMware**

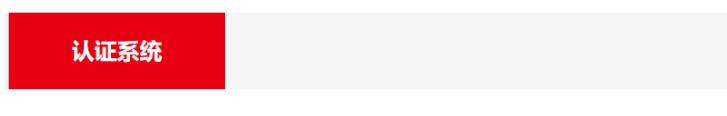

ESXi 8.0 u1

→ H3C vmware ESXi 8.0 u1系统镜像v23.4版本

软件名称: H3C vmware ESXi 8.0 u1系统镜像v23.4版本

发布日期: 2023/12/29 0:00:00

### △ 下载:

- → H3C自定义VMware ESXi8.0u1镜像版本说明书.pdf(143.85 KB)
- → ESXi-8.0U1sc-22082334-standard-customized.v23.4.iso(608.70 MB)

#### 在镜像版本说明书中有此镜像集成驱动的具体说明

## 1.2 镜像中option卡驱动列表

### 表2 镜像包含 option 卡驱动版本

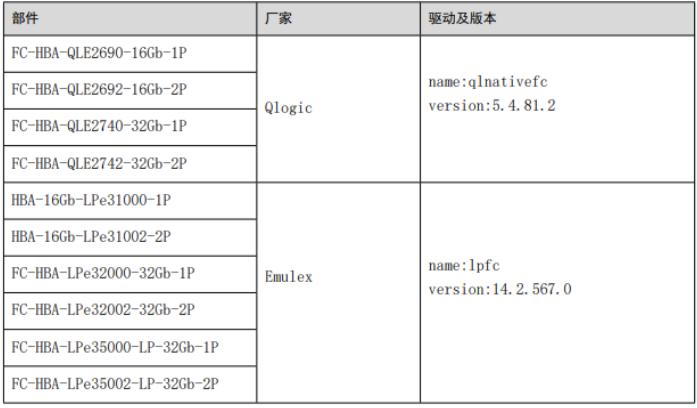